## **CareFirst Sales Flash**

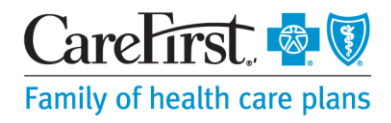

For brokers, general producers and full-service producers Not intended for distribution to groups or members

Date: April 13, 2018 **Market: All**

## **Second Factor Authentication (2FA) on CareFirst Portals**

CareFirst Information Security has initiated a new measure to enhance the security of the CareFirst websites and associated customers by adding a new Second Factor Authentication (2FA) step to the login process on CareFirst external websites.

Users who are already registered on Broker Portal and Employer Portal will be required to authenticate their login credentials if:

- $\circ$  CareFirst systems detect any unusual activity during the login process (e.g., user logging in under different computer).
- $\circ$  The user's email address/mobile phone number was not previously confirmed during the initial registration process.

The 2FA process will be enabled on {select date from April 1-April 13<sup>th</sup>}, and will be optional for Broker Portal and Employer Portal users until May 14, 2018. Effective May 14<sup>th</sup>, users will be required to complete the process when prompted to effectively access the portals.

## **How does the 2FA Process work?**

**Step 1:** This process will first require you to confirm your registered email and/or mobile number before CareFirst can send you verification codes:

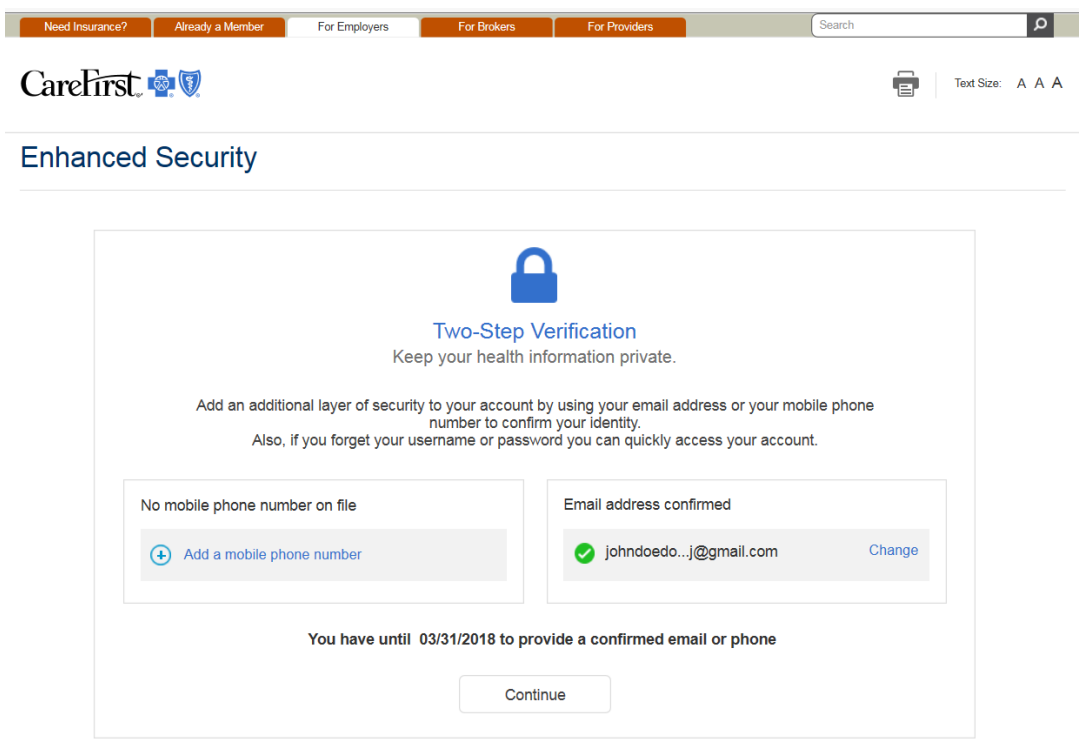

Message and Data rates may apply. Message Frequency will vary based on user activity. Supported Carriers

CareFirst BlueCross BlueShield is the shared business name of CareFirst of Maryland, Inc. and Group Hospitalization and Medical Services, Inc. CareFirst of Maryland, Inc., Group Hospitalization and Medical Services, Inc., CareFirst BlueChoice, Inc., The Dental Network and First Care, Inc. are independent licensees of the Blue Cross and Blue Shield Association. In the District of Columbia and Maryland, CareFirst MedPlus is the business name of First Care, Inc. In Virginia, CareFirst MedPlus is the business name of First Care, Inc. of Maryland (used in VA by: First Care, Inc.). ® Registered trademark of the Blue Cross and Blue Shield Association.

**Step 2:** Upon confirmation of either your email address or mobile phone number, you will be prompted to enable the 2FA user verification process:

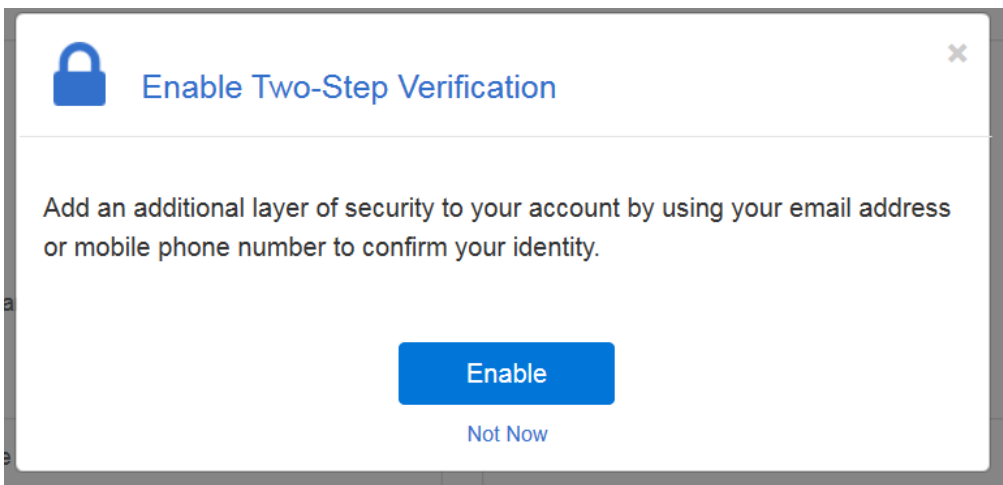

**Step 3:** Once you complete Step 2, the system will ask you to select the method by which the confirmation code will be sent (email address or mobile phone number,depending on what was selected in Step 1):

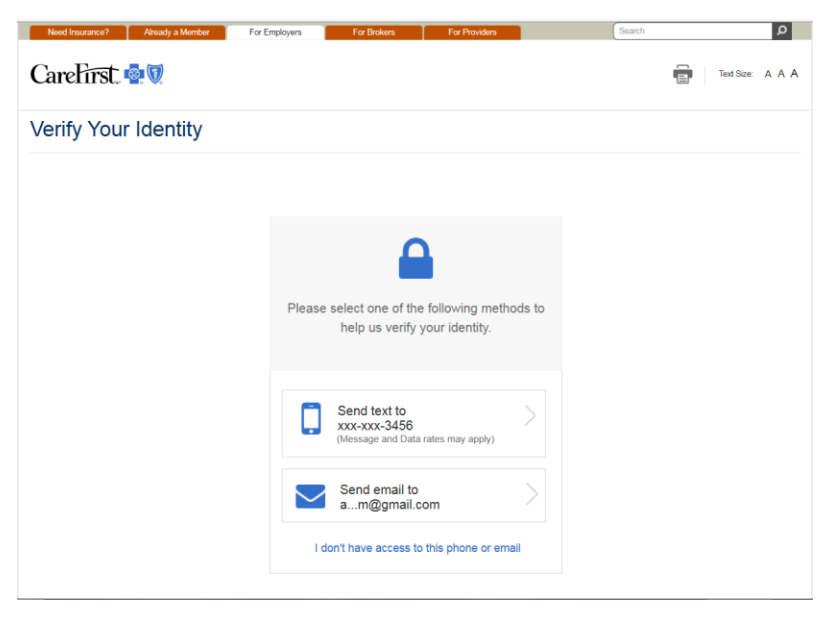

*Note: If you do not have access to your mobile phone or email account at this step, click on "I don't have access to this phone or email" and the system will prompt you to provide answers to security questions you set up during your portal registration process, to complete the 2FA verification process. If you select Send Text To or Send Email To, proceed to Step 4.*

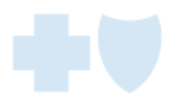

**Step 4:** You will receive a confirmation code (via confirmed email address/mobile phone number) and you will enter the code on the screen provided to complete the process:

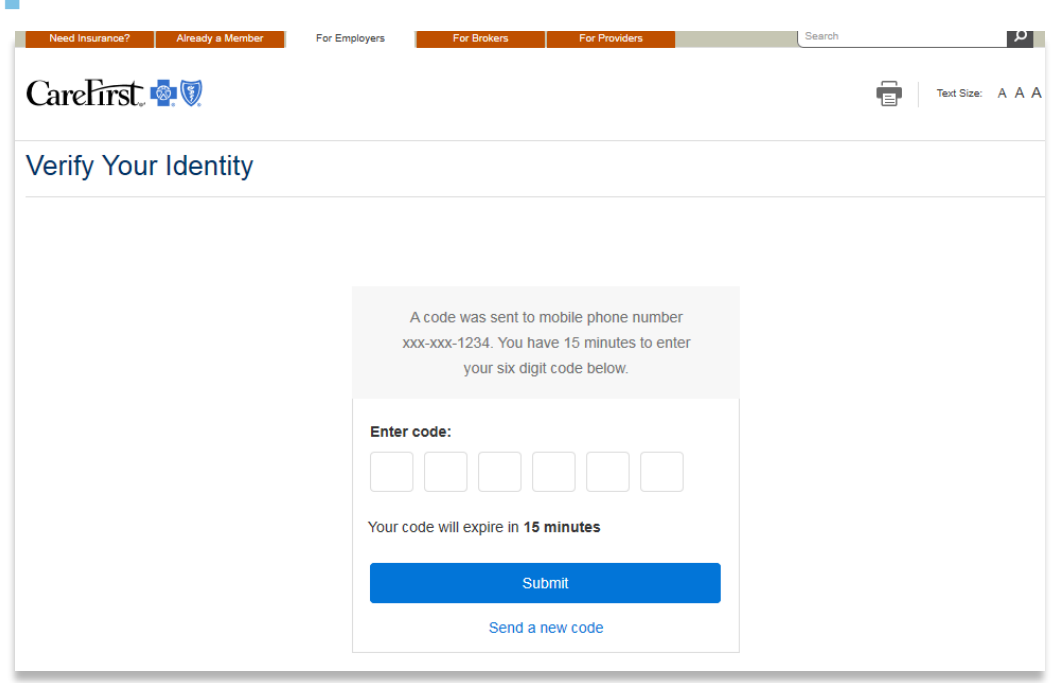

**Important:** The 2FA Process is applicable to individual Broker and Employer Portal User IDs. In accordance with CareFirst Information Security policies, portal users should not be sharing User IDs and passwords.

## **Broker Portal Support**

 $\overline{\phantom{a}}$ 

If you have any questions about the CareFirst Hub, please contact Broker Portal Support at **877-556-8947**.

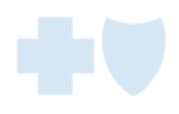